# **VWA – EINREICHUNG (VORAB-INFO) DATENSTAND: OKTOBER 2013**

**www.VorWissenschaftlicheArbeit.info**

# **ACHTUNG!**

# **DATENSTAND: OKTOBER 2013**

## **ALLGEMEINE INFORMATIONEN**

- zentrales Anmeldeverfahren
- verbindlich für alle Bundesländer und Schulen
- Österreichweite Datenbank aller VWAs
- Start: Jahresbeginn 2014
- Webadresse (URL) wird noch bekannt gegeben
- detaillierte Anleitung wird auf www.ahs-vwa.at kommen

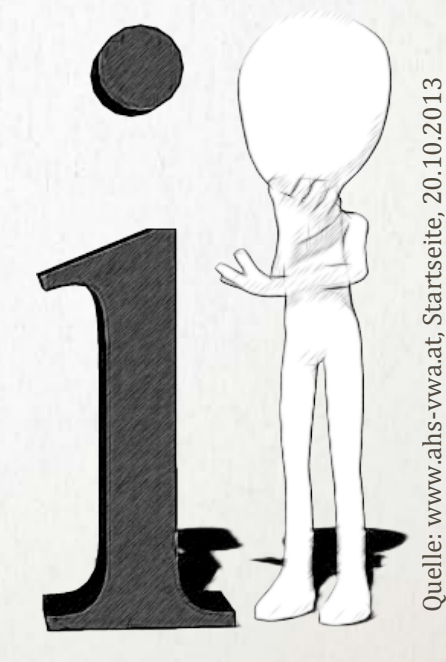

#### **VWA-DATENBANK**

VWA-DB → Login

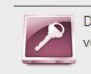

Die Plattform "VWA-DB" bildet den Genehmigungsprozess der Themenstellung bis zur Einreichung und Benotung der fertigen vorwissenschaftlichen Arbeit ab.

#### **LOGIN**

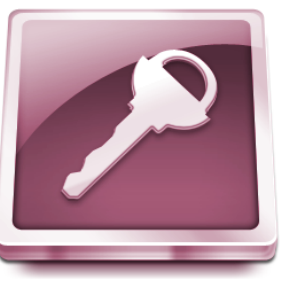

#### Login mit bestehendem Benutzer

Als Schüler/in können Sie einen neuen Schüler/innen-Account anlegen.

Als Lehrer/in oder Direktor/in einer Schule wenden Sie sich bitte an Ihre VSD (Verwaltungsperson für schulspezifische Daten) um einen Zugang zu erhalten.

Benutzername / Email (für Schüler/innen)\*

Passwort\*

Einloggen Passwort vergessen?

 $\overline{\text{bm}}$  Bundesministerium für

TECHNISCHER SUPPORT | IMPRESSUM

**LOGIN** 

### **BENUTZERDATEN**

- LehrerInnen-Daten werden von der Schule hochgeladen
- SchülerInnen-Daten
	- SchülerInnen haben eine Schul-eMailadresse  $\rightarrow$  Daten werden Zentral von der Schule hochgeladen
	- SchülerInnen haben keine Schul-eMailadresse → SchülerInnen müssen sich selbst registrieren

# **SCHÜLERACCOUNT REGISTRIEREN**

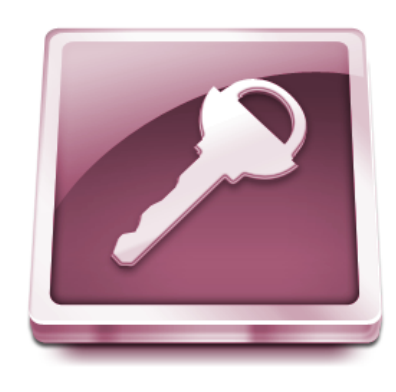

#### Schüleraccount registrieren

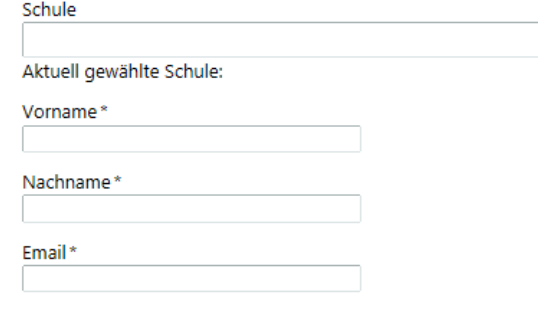

#### Passwort\*

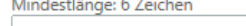

#### Passwort wiederholen\*

#### Sicherheitsfrage

Bitte geben Sie die Zeichen im folgenden Captcha ein.

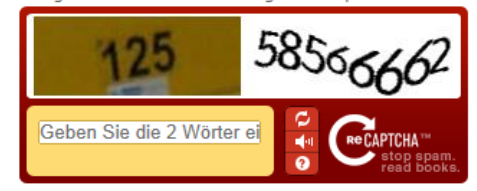

Bitte verwenden Sie eine gültige E-Mail Adresse, wir verschicken einen Bestätigungslink an Ihre Adresse um diese zu überprüfen.

Benutzer registrieren

### **ABLAUF – TEIL 1: ERWARTUNGSHORIZONT**

- Zuordnung SchülerInnen  $\Leftrightarrow$  Betreuungsperson an der Schule
- SchülerIn gibt den Erwartungshorizont in die VWA-Datenbank ein
- Betreuungsperson genehmigt den Erwartungshorizont
- Direktion genehmigt den Erwartungshorizont
- LSI genehmigt den Erwartungshorizont

#### **ABLAUF – TEIL 2: EINREICHEN DER ARBEIT**

- SchülerIn: fertige Arbeit wird hochgeladen (PDF, Word, Writer, …)
- Plagiatsüberprüfung
	- Betreuungsperson kann eine Plagiatsprüfung durchführen (Anklicken einer Schaltfläche "Plagscan")
	- Report ist nach einigen Tagen online verfügbar

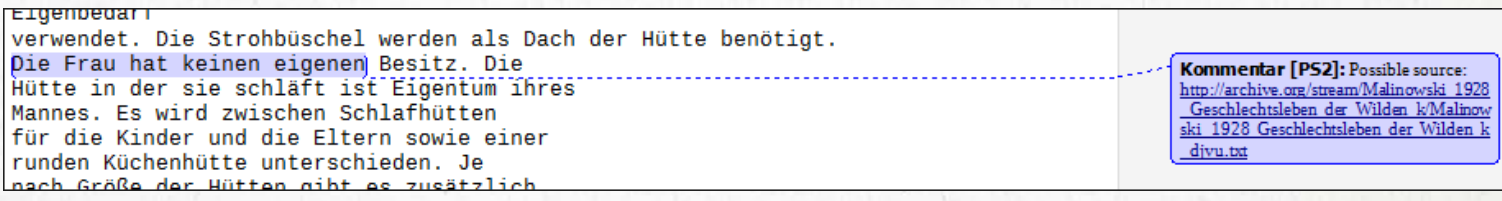

### **ABLAUF – TEIL 3: EINREICHEN DER ARBEIT**

• Betreuungsperson beschreibt die Arbeit

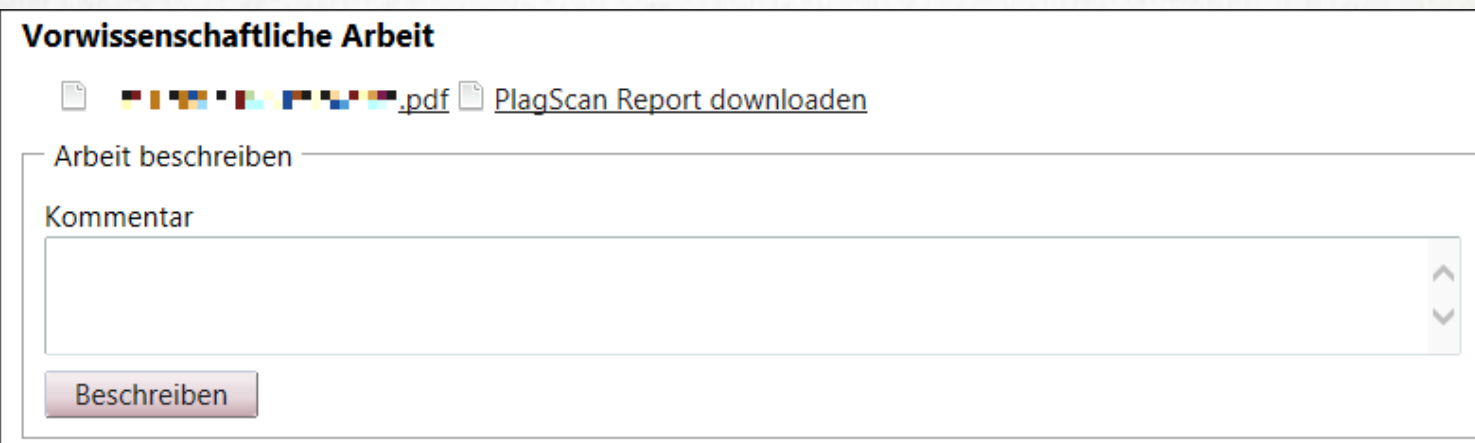

- Einsicht in die Beschreibung der Arbeit bekommen
	- SchülerIn
	- **Betreuungsperson**
	- DirektorIn
	- LSI

VWA-Datenbank, 8.10.2013

## **NACHRICHTEN - SCHÜLERINNEN**

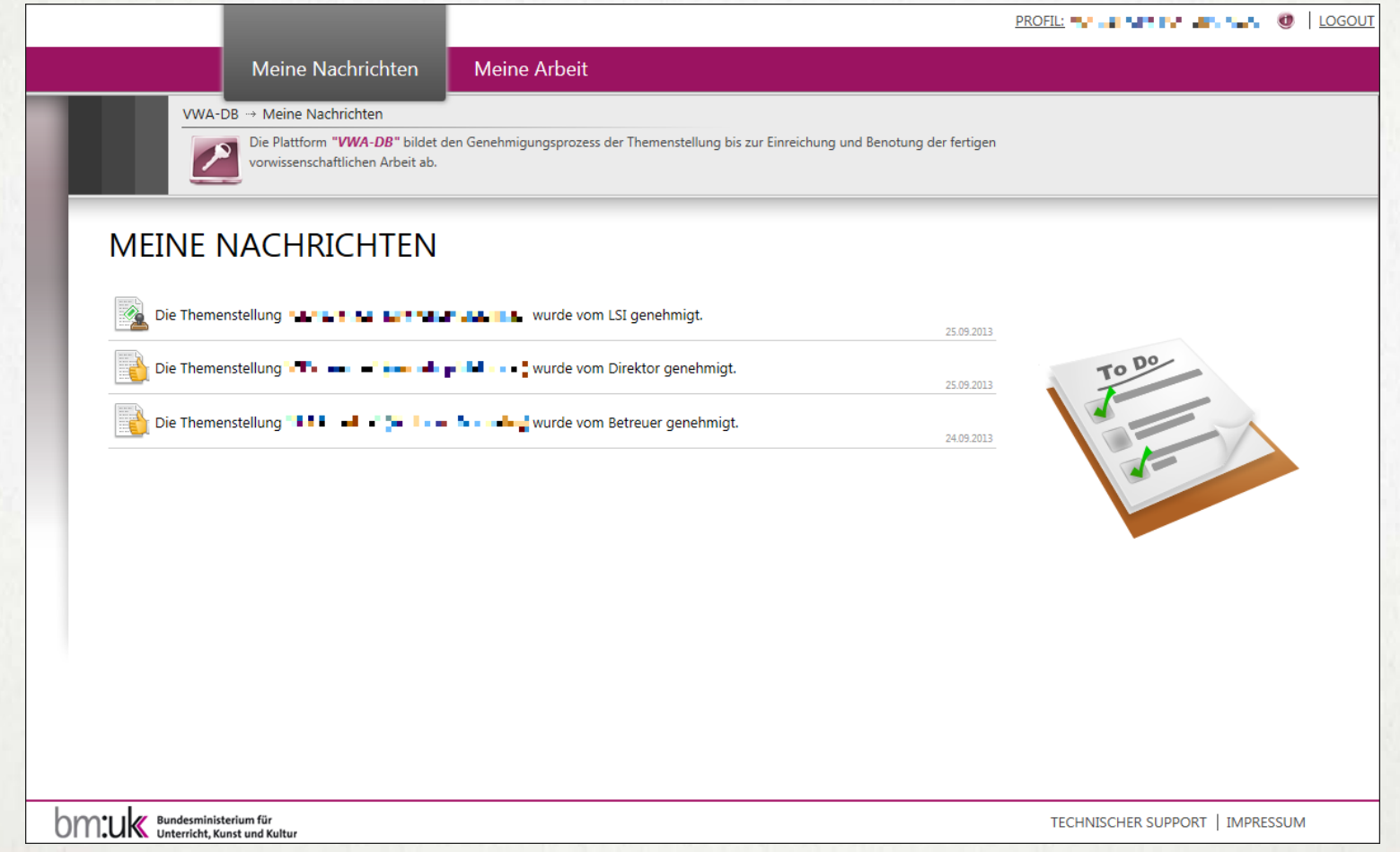

Screenshot: VWA-Datenbank, 8.10.2013

Screenshot: VWA-Datenbank, 8.10.2013

### **FORTSCHRITTSANZEIGE**

#### Meine Nachrichten

Meine Arheit

#### VWA-DB → Fortschrittsanzeige

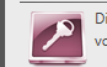

Die Plattform "VWA-DB" bildet den Genehmigungsprozess der Themenstellung bis zur Abgabe und Beschreibung der fertigen vorwissenschaftlichen Arbeit ab.

#### **FORTSCHRITTSANZEIGE**

Das Hochladen der vorwissenschaftlichen Arbeit wird bestätigt.

Sie müssen Ihrem Betreuer/Ihrer Betreuerin auch zwei gedruckte Exemplare einschließlich der Selbstständigkeitserklärung abgeben.

Nach Beschreibung der Arbeit erhalten Sie von Ihrer Betreuerin/Ihrem Betreuer einen Termin für ein Betreuungsgespräch in Hinblick auf Präsentation und Diskussion Ihrer Arbeit

#### **Status**

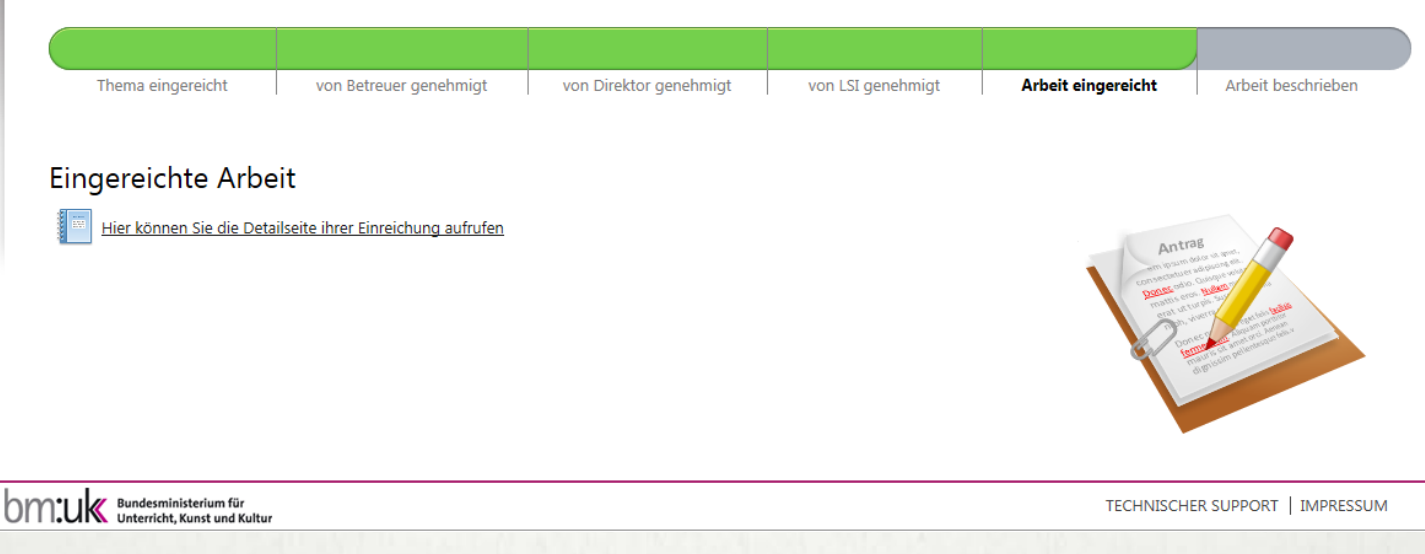

#### **EINREICHUNG DES ERWARTUNGSHORIZONTS DURCH SCHÜLER/INNEN**

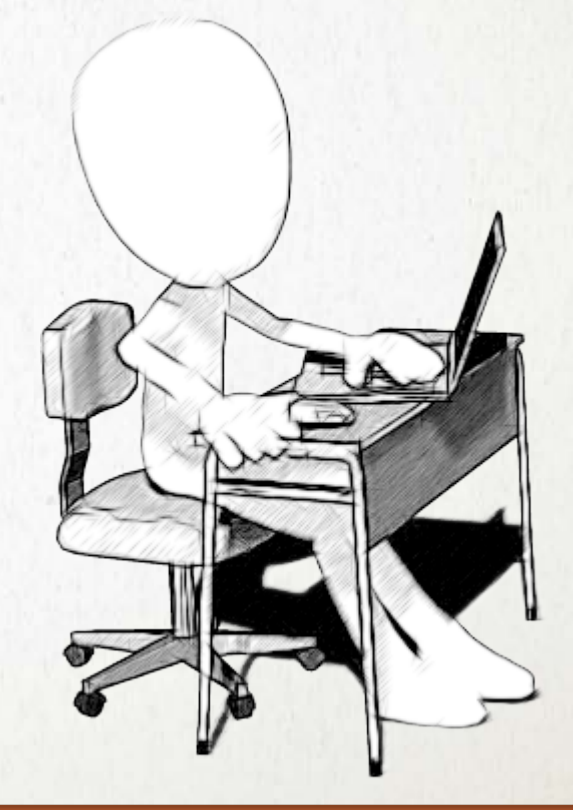

- Name
- Schule
- Klasse
- Schuljahr
- Betreuer/in

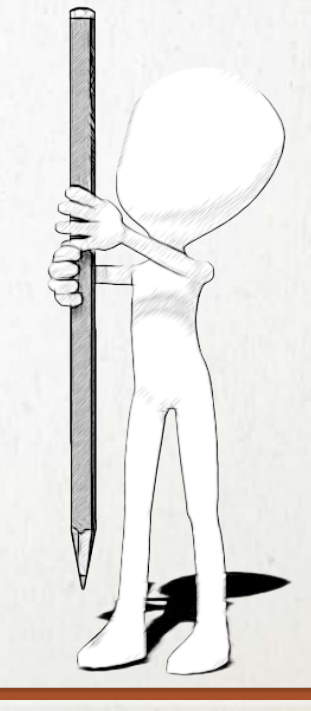

INFO: TTT\_Lehrgang Textkompetenz, 1.10.2013 INFO: TTT\_Lehrgang Textkompetenz, 1.10.2013

#### • Thema

- Erwartungshorizont mit folgenden Informationen:
	- impulsgebende Medien (was hat zum Thema für die VWA motiviert; muss in der Arbeit nicht als Quelle verwendet werden)
	- angestrebte Methoden
	- ungefähre Gliederung der Arbeit
	- geeignete Leitfragen (optional)

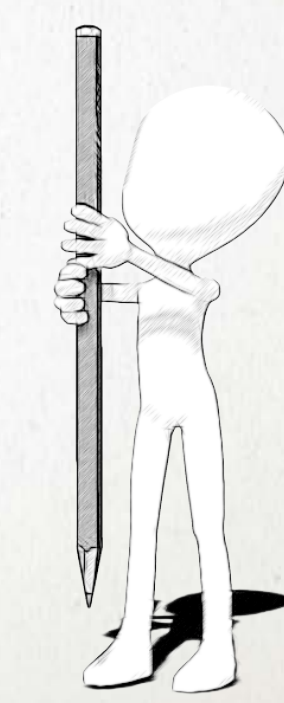

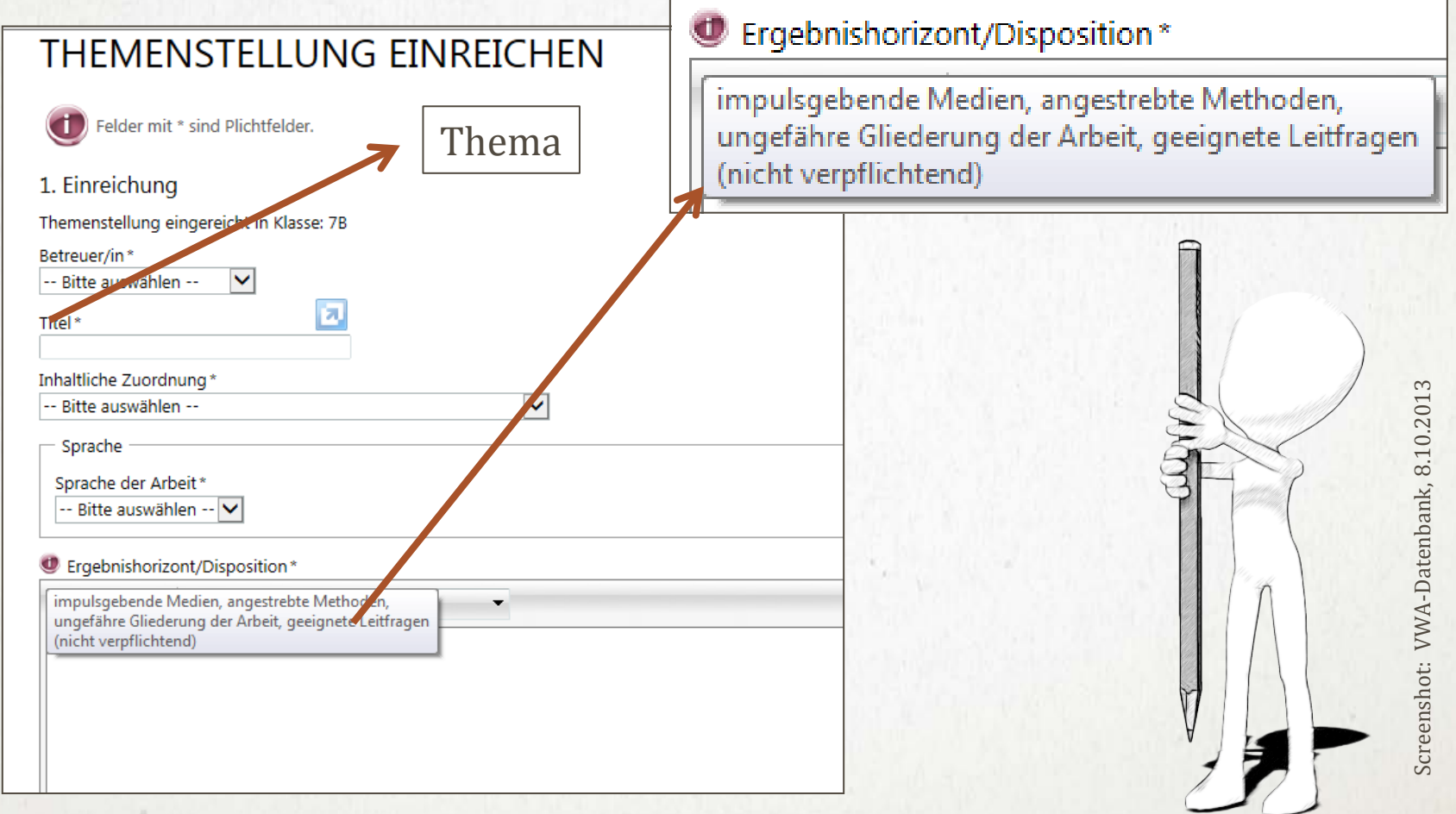

Oktober 2013, www.VorWissenschaftlicheArbeit.info

- Sprache der Arbeit
- Inhaltliche Zuordnung (z. B.: Nawi, Gewi, Kunst,  $\ldots \rightarrow$  für Statistiken)
- Optional: Partnerinstitutionen

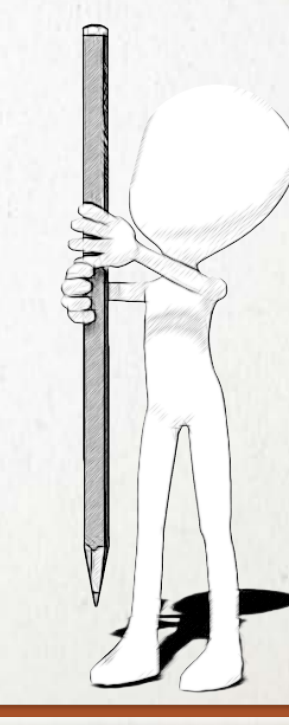

### **DANKE FÜR DIE AUFMERKSAMKEIT!**

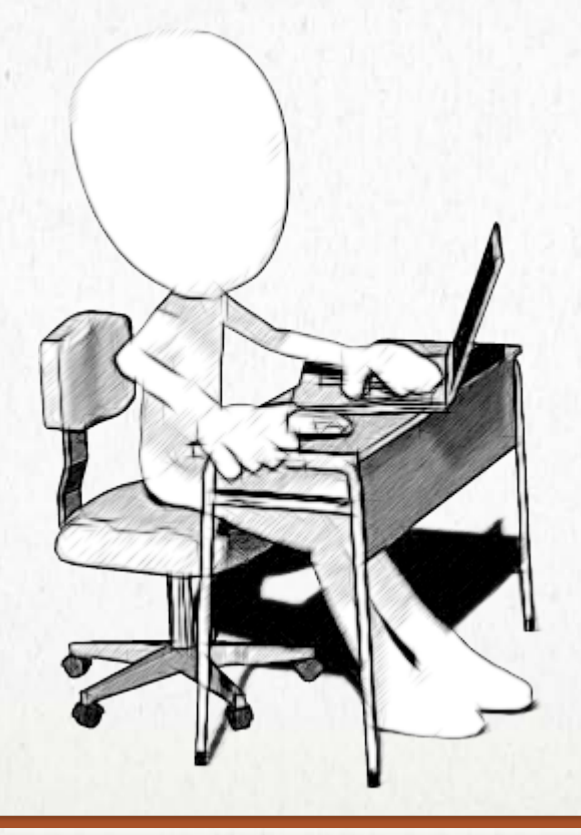